## **UZEM sisteminde derslerini göremeyen öğrencilerin dikkatine!**

Sistem üzerinde derslerinizi sorunsuz şekilde takip edebilmek için;

1. İlk olarak OBS den ders kaydı yaptığınızdan emin olmanız gerekmektedir.

2. Derslerinizin tümünün görünür olduğundan emin olunuz.

UZEM sisteminde tüm derslerinizi görebilmek için anasayfada derslerim sekmesi bulunmaktadır.

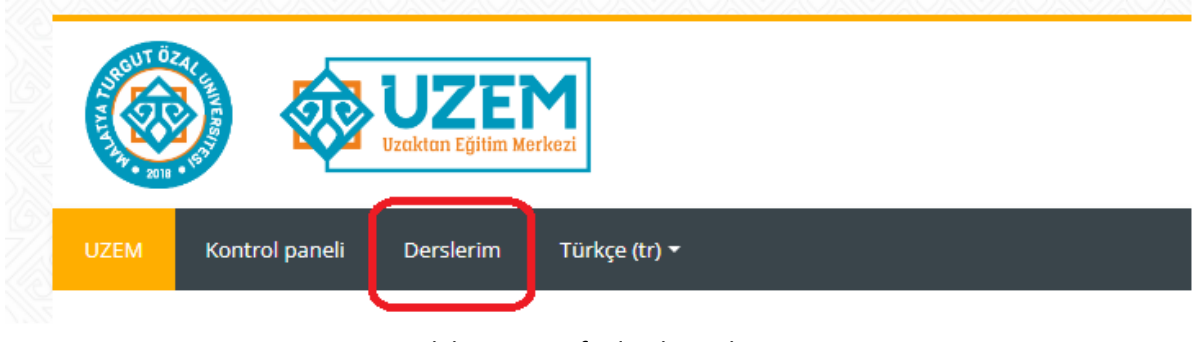

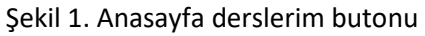

Derslerim sekmesinde derslerinizin filtrelenmemiş olduğundan emin olunuz.

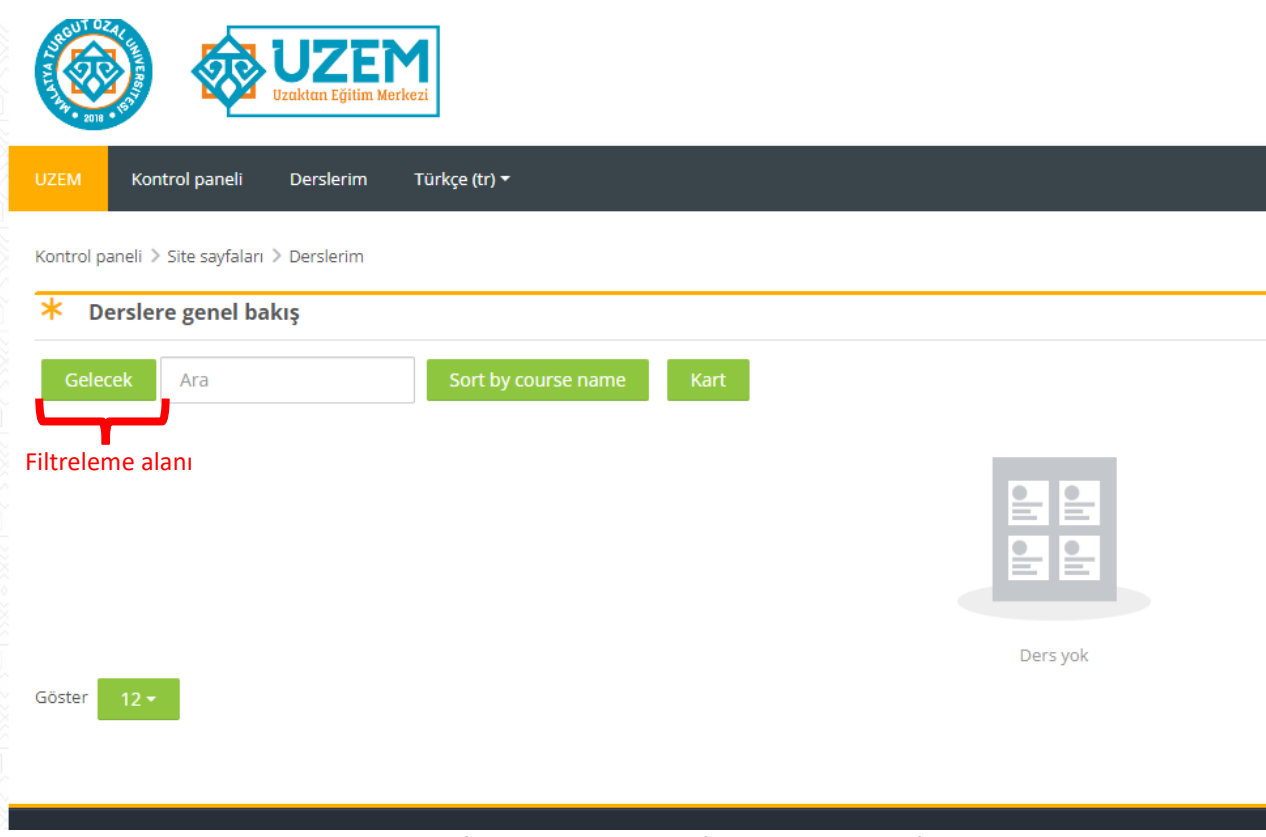

Şekil 2. Yanlış filtrelenmiş ders sayfası görünümü ve filtreleme alanı

Filtre alanından tüm derslerin gösterilmesi için ilgili alan seçilmelidir (Şekil 3).

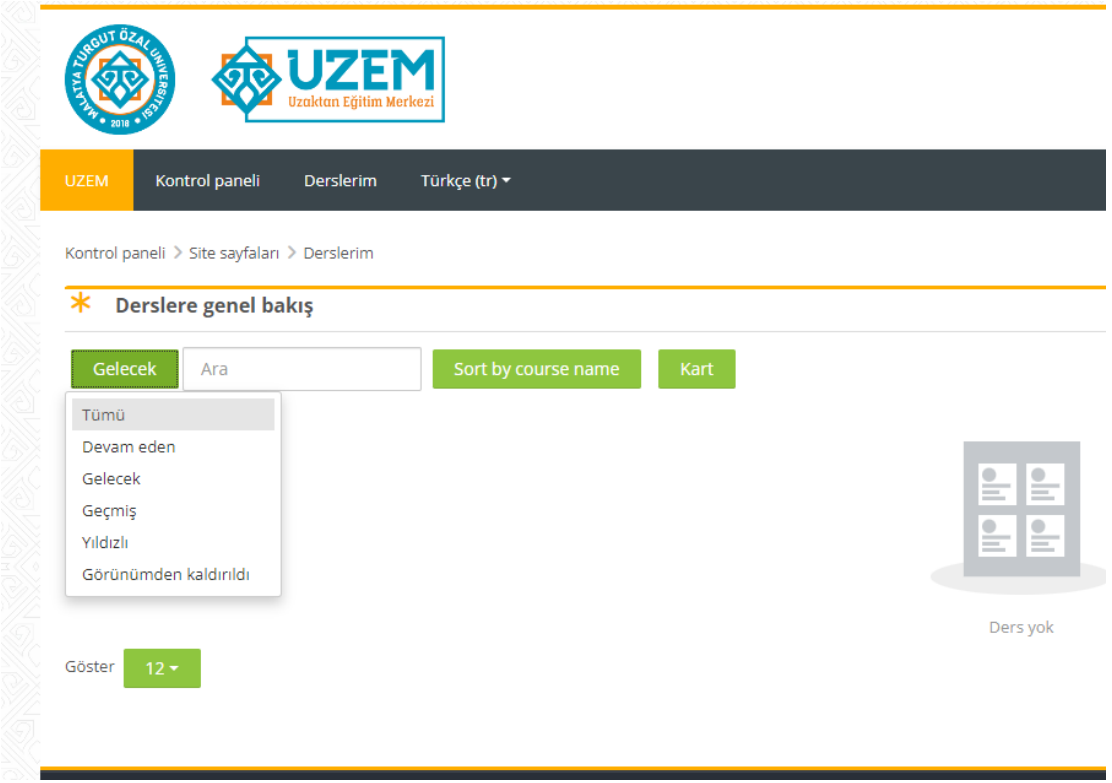

Şekil 3. Filtreleme alanı

Kontrol paneli Derslerim Türkçe (tr) \* Kontrol paneli > Site sayfaları > Derslerim Derslere genel bakış nü Ara Sort by course name Kart 2023 BÜTÜNLEME SINAVI 2023 BÜTÜNLEME SINAVI 2023 BÜTÜNLEME SINAVI 00% taman Yazılım Mühendisliği Bölümü Algoritma Yazılım Mühendisliği Bölümü Bilgisayar Yazılım Mühendisliği Bölümü Genel [İNG102-2020] İngilizce II [TBF002-2020] Genel Fizik II - (1416! Kimya islik ve Doğa Bilimleri Fakültesi ve ... ndisliği ndislik ve Doğa Bilimleri Fakültes Mühendislik ve Doğa Bilimleri Fakültesi Mühendislik ve Doğa Bilimleri Fakültesi [TBF004-2020] Genel Fizik Laboratuvarı [TBK002-2020] Genel Kimya [TBM002-2020] Matematik II - (1416513) [TDB102-2020] Türk Dili II [YAZM110-2020] Algoritma ve  $\mathbf{H}\cdot\mathbf{m}$ Laboratuvari - ... Proglamlama II - ... ik ve Doğa Bilimleri Fakültesi Şekil 4. Tümü gösterilen ders sayfası görünümü

Tümü alanı seçildiğinde dersleriniz görünecektir (şekil 4).

3. İşlemlerin ardından yine dersini göremeyen kullanıcıların [uzemdestek@ozal.edu.tr](mailto:uzemdestek@ozal.edu.tr) ye mail atmaları rica olunur.